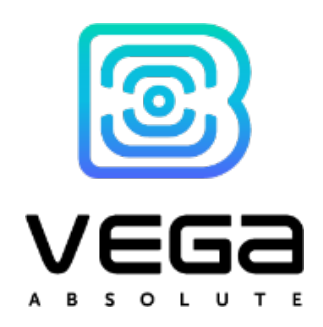

# TRACKING DEVICE VEGA M

## User Manual

This manual is designated for tracking devices Vega M: Vega М50 Vega М100 Vega М110

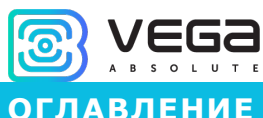

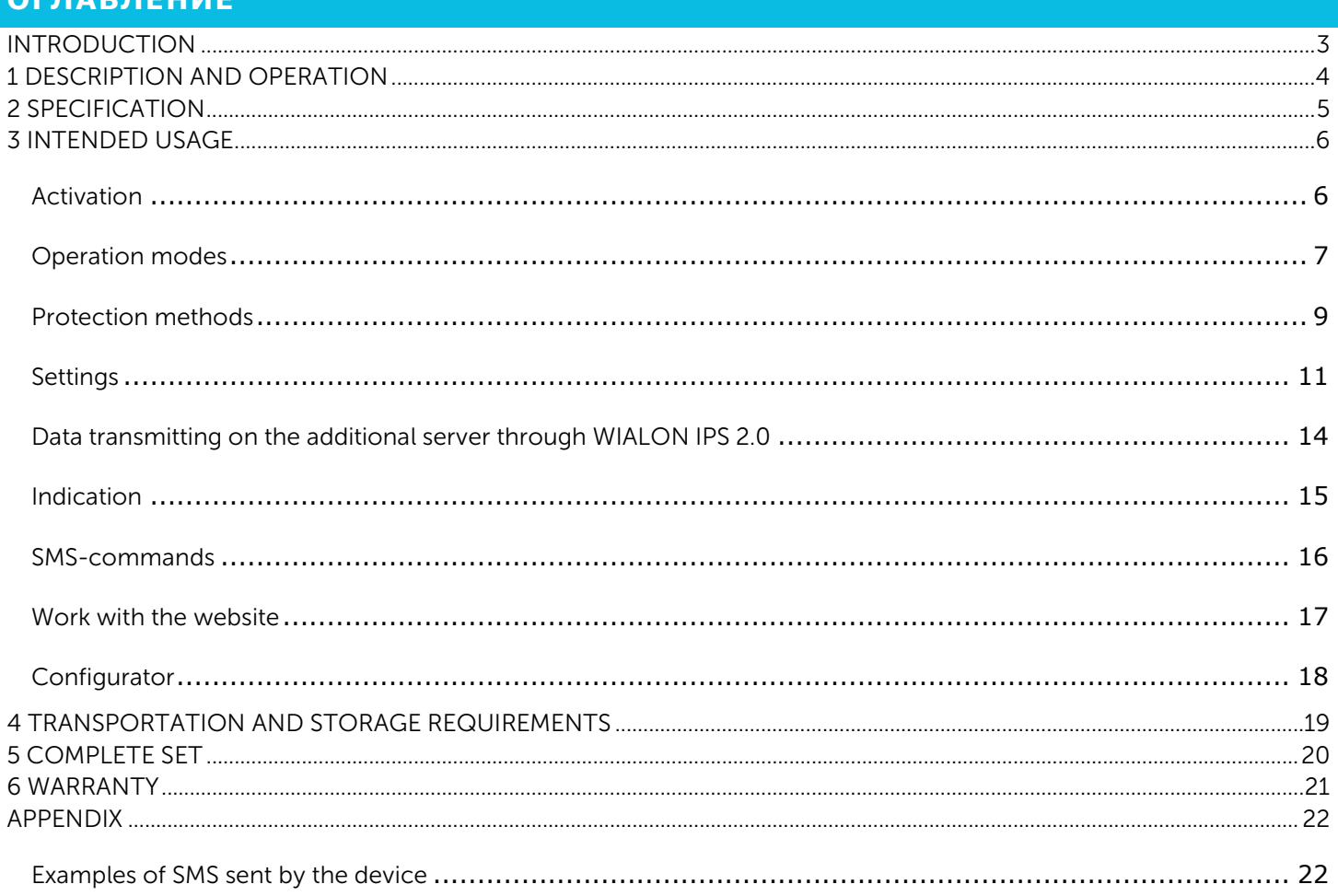

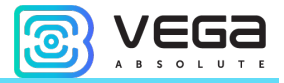

#### **INTRODUCTION**

This manual is designated for tracking devices Vega M100, Vega M110 and Vega М110 (hereinafter – the device) manufactured by OOO Vega-Absolute and provides information on powering and activation procedure, control commands and functions of the device.

Vega M110 has the same parameters as М100 model, but is enclosed in the sealed housing, protection class - IP67.

Vega M50 has the same parameters as М100 model, but is enclosed in the smaller housing, and with one battery instead two.

Work with the device does not require special training or professional skills. This user manual contains all necessary information for efficient operation.

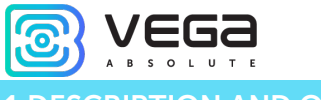

## DESCRIPTION AND OPERATION

Vega M100 (Vega M110, Vega M50) off-line tracking device is designed to track a protected object by means of automatically sent messages with the movement and stop points of the object in case unauthorized movement is detected, or should the object leave the specified zone, or by the request of the owner.

A protected object means any personal property that is valuable to its owner:

- oVehicles cars, motorcycles, bicycles, boats, etc.
- oAnimals pets, domestic and breed animals, etc.
- oConstruction machinery cranes, trucks, etc.
- oContainers, coaches and wagons, baggage suitcases, etc.

The tracking device is able of long off-line operation with high level of security, does not require external connections. Being in sleep mode most of time, the device is difficult to detect visually or with radio scanners. The device sends information to the owner one to three times per day and waits for commands for 5 minutes, then switches back to sleep mode.

If the device works with factory settings, the battery life can reach 2 years. In active tracking mode, the power consumption of the device increases, so the battery life is reduced to several days.

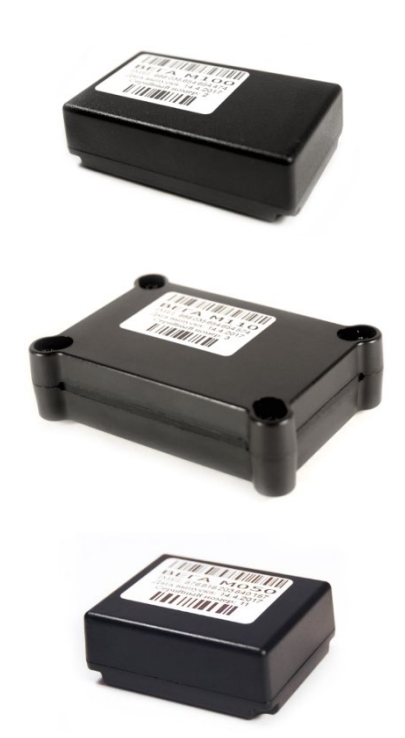

Figure 1 – Physical form of Vega M100 (top figure), Vega M110 (middle), Vega M50 (bottom figure).

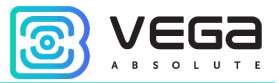

#### 2 SPECIFICATION

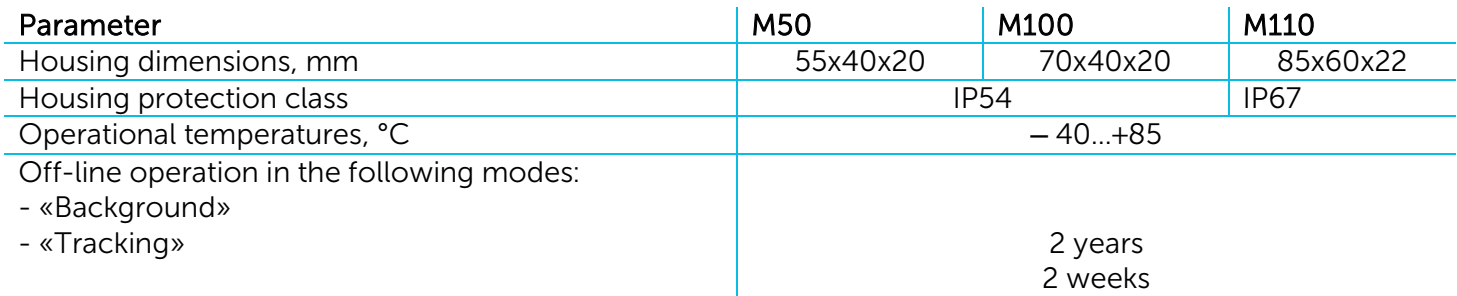

The tracking device has the following functions:

- o Parameter setting through SMS-messages and personal page at the website: vega-m.com<br>
o Customizable notifications of the object start moving or cross the specified geofence bord
- Customizable notifications of the object start moving or cross the specified geofence borders
- o Accurate positioning of the object<br>
o Automatic clock adjustment accore
- o Automatic clock adjustment according to GPS / GLONASS satellites<br>
o Automatic balance control of the SIM-card and notification of dec
- Automatic balance control of the SIM-card and notification of decreasing below a specified

level

- o Monitoring of the ambient temperature
- o "TRACKING" mode identifying and sending coordinates of the device to the user every 20

minutes

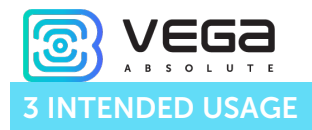

#### ACTIVATION

The activation procedure as follows:

#### STEP 1

Open the cover of the device and insert the micro-SIM-card in the slot. The device shall be powered off at this step.

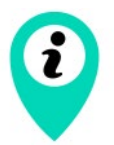

The side of the SIM-card with the beveled corner shall be pointed inward the slot

#### STEP 2

Insert the CR123 batteries into the battery compartment.

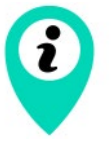

Observe the polarity. The batteries in the device are connected in parallel, i. e. they shall be oriented in one direction

The red indicator starts flashing (double flashings every 3 seconds) - registration in the GSM network. After registration in the GSM network, the indicator starts frequently flashing - the device is ready for activation.

#### STEP 3

There are three ways to activate the device:

Call the SIM-card number of the device. The device hangs up the incoming call and remembers the phone number from which the call has been made as the owner's phone number. This method is only possible if the device SIM-card supports voice communication.

2. Send an SMS-message with the text  $1234*35*$  to the SIM-card number of the device - the device remembers the phone number from which the message has been received as the owner's phone number.

3. Send an SMS-message with the text 1234\*35#+XXXXXXXXXXX\* to the SIM-card number of the device, where + XXXXXXXXXXX is the phone number that the device shall remember as the owner's phone number.

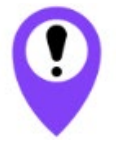

You should make a call or send an SMS-message to the SIM-card number of the device within 5 minutes

After 5 minutes the inactivated device switches to emergency mode in 5 minutes and starts flashing every 8 seconds. In this case, repeat activation procedure starting from step 2.

#### STEP 4

After an incoming call or an SMS, the device automatically identifies the phone number and sends an SMS-message with the current device settings. The description of the parameters is in chapter "Settings".

Then the device turns on the GPS / GLONASS receiver and switches to the satellite search mode to identify its own location. The indicator is flashing every 3 seconds.

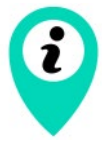

To search satellites and identify the coordinates, it is recommended to place the device in a place where the sky is clearly seen, e. g. if the device is activated in a room, bring it to the window

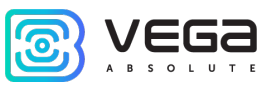

Every time the device identifies its coordinates, it also identifies the current time and adjusts its internal clock through satellites. Time setting takes the time zone into account, which is set by the parameter "P". The default parameter is 03, which means +3 hours to GMT.

#### STEP 5

After identifying the coordinates, the device registers again in the network and sends an SMSmessage with the coordinates of the device. After sending the coordinates, the device switches to standby mode, waiting for SMS-messages with settings or commands from the user. The device stays 5 minutes in this mode and then switches to sleep mode and operates in the "BACKGROUND" mode. While waiting for SMS with settings and commands, the indicator is flashing three times every three seconds.

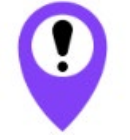

If the device is enabled, when changing the batteries or pressing the «reset» button on the top of the device, do not perform step 3

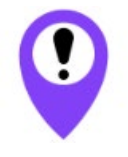

If after turning off the device the SIM-card has been changed to another one, repeat all steps, i. e. re-activate the device

#### OPERATION MODES

#### BACKGROUND MODE

The "BACKGROUND" mode is the basic mode of the device operation. In this mode, the device is inactive most of the time. The device becomes active only during communication sessions from one to three times per day, depending on the settings. The time of the main session and the quantity of the device's communications are set in parameters "24" and "12" respectively. The default settings are configured so that the device communicates once a day at 12.00.

The device identifies its coordinates only during the main session (parameter "24", see table 1). During additional communication sessions (parameter "12", see table 1) the device switches on only for receiving possible SMS-commands and synchronizing with the server. You can obtain the coordinates in the intermediate session by sending an SMS-command with the text "500" or "09" to the device. If the command is sent from the unknown number, add the device PIN ("XXXX500" or "XXXX09") before the command. The default PIN is 1234.

When the command "500" is received, the device identifies and sends coordinates in the text form (see Appendix, example No. 4).

When the command "09" is received, the device identifies and sends coordinates in the form of an active Internet link. By clicking the link, the user can see the location of the object in Google or Yandexmaps.

#### «TEST» MODE

In the «TEST» mode, the device identifies and sends its coordinates in the form of SMS or to the server (depending on the parameter "G", see table 1) every hour within 24 hours after switching to this mode. After 24 hours the device automatically switches to "BACKGROUND" mode.

To activate the "TEST" mode, send an SMS-message to the SIM-card number of the device with the text "911" from the owner's phone number. If the command is sent from the unknown number, add the device PIN ("XXXX911") before the command. The default PIN is 1234.

To deactivate the «TEST» mode, send an SMS-message to the SIM-card number of the device with the text "999" from the owner's phone number.

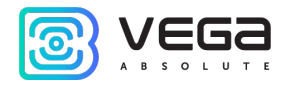

#### «TRACKING» MODE

In the "TRACKING" mode, the device identifies and sends its coordinates in the form of SMS or to the server (depending on the parameter "G", see table 1) every 20 minutes.

To activate the "TRACKING" mode, send an SMS-message to the SIM-card number of the device with the text "007" or "666" from the owner's phone number, or "XXXX007" or "XXXX666", where XXXX is the device PIN (default 1234 ).

To deactivate the "TRACKING" mode, send an SMS-message to the SIM-card number of the device with the text "999" from the owner's phone number, or "XXXX999", where XXXX is the device PIN (default is 1234).

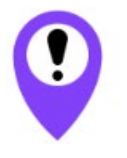

The device consumes a significant amount of energy in the «TRACKING» mode, so the batteries can be uncharged within several days

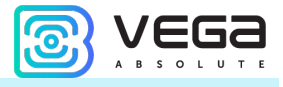

#### PROTECTION METHODS

#### PROTECTION WITH MOTION SENSOR

When enabling this function, the device switches on and identifies its coordinates when the object with the sensor starts moving. Parameters "38", "20", "47", "T", "D" and "C" are responsible for the operation of the sensor (see the chapter "Settings").

The motion sensor has four settings:

oMotion sensor is OFF oMotion sensor is continuously ON oMotion sensor works at a specific time of a day oMotion sensor works only two time periods

The sensor is OFF by default.

When the sensor triggers, the device proceeds as follows:

1. When the motion sensor triggers, the device switches from the sleep mode and makes a phone call to the owner's phone number. When the owner of the device answers the call, the device announces "Alarm! The motion sensor has triggered". After this the device remains connected for 30 seconds. Within this period, you can send a command to the device to turn off the motion sensor for several hours by pressing the combination of keys  $X^*$ , where X is a digit from 1 to 9. For example, if you want to turn off the sensor for 6 hours, press 6\* after alarm announcement.

If the owner's phone is unavailable or the owner does not answer the call within 30 seconds, the device sends an SMS with the text "Motion sensor has triggered!".

2. Then the device identifies and sends its coordinates to the user in the form of SMS or to the server (depending on the parameter "G", see Table 1). After that the device remains connected for 3 minutes to receive possible SMS-commands and switches to the sleep mode.

3. After this procedure, the device powers off the motion sensor, and does not respond to movements for the time set in parameter "47" (ignoring period of the motion sensor, see Table 1). The default value for this parameter is 5 minutes.

4. After the ignoring period, the sensor switches on again. Next time the sensor triggers, the device again identifies and sends its coordinates to the user. In this case, the call, and the message "Motion sensor has triggered!" are not sent.

5. If there is no movement for 5 minutes after the motion sensor triggers, the device switches from the sleep mode, identifies and sends its coordinates to the user so that the user can determine where the tracking object has stopped.

If, after the motion sensor triggers, the device receives an SMS-command with the text "999", the motion sensor is disabled until the next main session, which time is set by parameter "24" (see Table 1).

#### PERIMETER GUARDING

The device has a perimeter guard function. When this function is enabled during the main communication session, the device identifies whether it is inside a specified geofence or outside it.

Geofence means a circle with a diameter of 1 to 999 km, which central point has the coordinates identified when this function was enabled.

If the device detects that the current location is outside the specified geofence, it makes a phone call to the owner's phone number. If the owner answers the call, the device announces "Alarm! The perimeter of the security zone has been violated". If the user does not answer within 30 seconds, the device sends an SMS with a notification.

Geofence violation detection is specified by the parameter Z and has four setting options:

OPTION 1

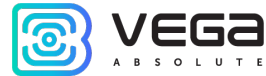

Control is OFF. To enable this option, send an SMS-command with the text "XXXX\*Z#0\*", where XXXX is the device PIN.

#### OPTION 2

Control is ON. If the device detects violation of the specified zone, it performs the above-stated procedure and turns off the control of zone violation.

To enable this option, send an SMS-command with the text "XXXX\*Z#YYY\*", where XXXX is the device PIN, and YYY is the diameter of the security zone.

#### OPTION 3

Control is ON. If the device detects violation of the specified zone, it performs the above-stated procedure and keeps controlling the security zone violation each main session, which time is set in the parameter "24" (see the chapter "Settings").

To enable this option, send an SMS-command with the text «XXXX\*Z#2YYY\*», where XXXX is the device PIN, and YYY is the diameter of the security zone.

#### OPTION 4

Control is ON. If the device detects violation of the specified zone, it performs the above-stated procedure and sets a new security zone, which center is the coordinates identified in the current session.

To enable this option, send an SMS-command with the text «XXXX\*Z#3YYY\*», where XXXX is the device PIN, and YYY is the diameter of the security zone.

If the device receives one of the above-stated commands to enable zone violation control but is not able to identify the coordinates in the current session, the control does not turn on, and sends the message "Parameter Z is not changed. Coordinates are not identified." to the User.

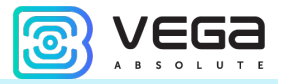

#### SETTINGS

This chapter describes the parameters available for changing with SMS-commands. Commands can be sent both from the owner's phone and from another phone (only with the device PIN before the main command). PIN means a four-digit PIN, the default value is 1234.

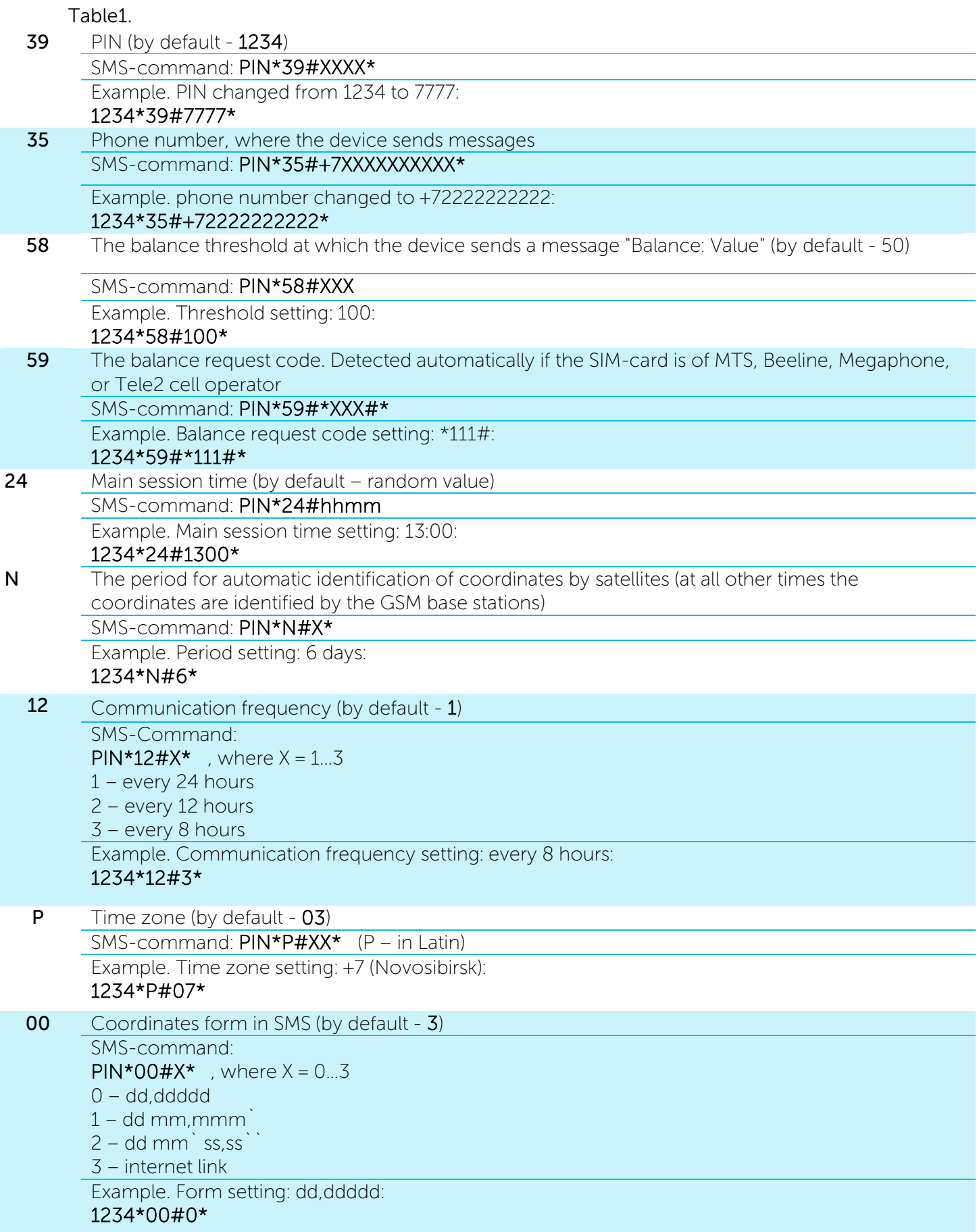

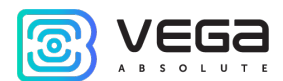

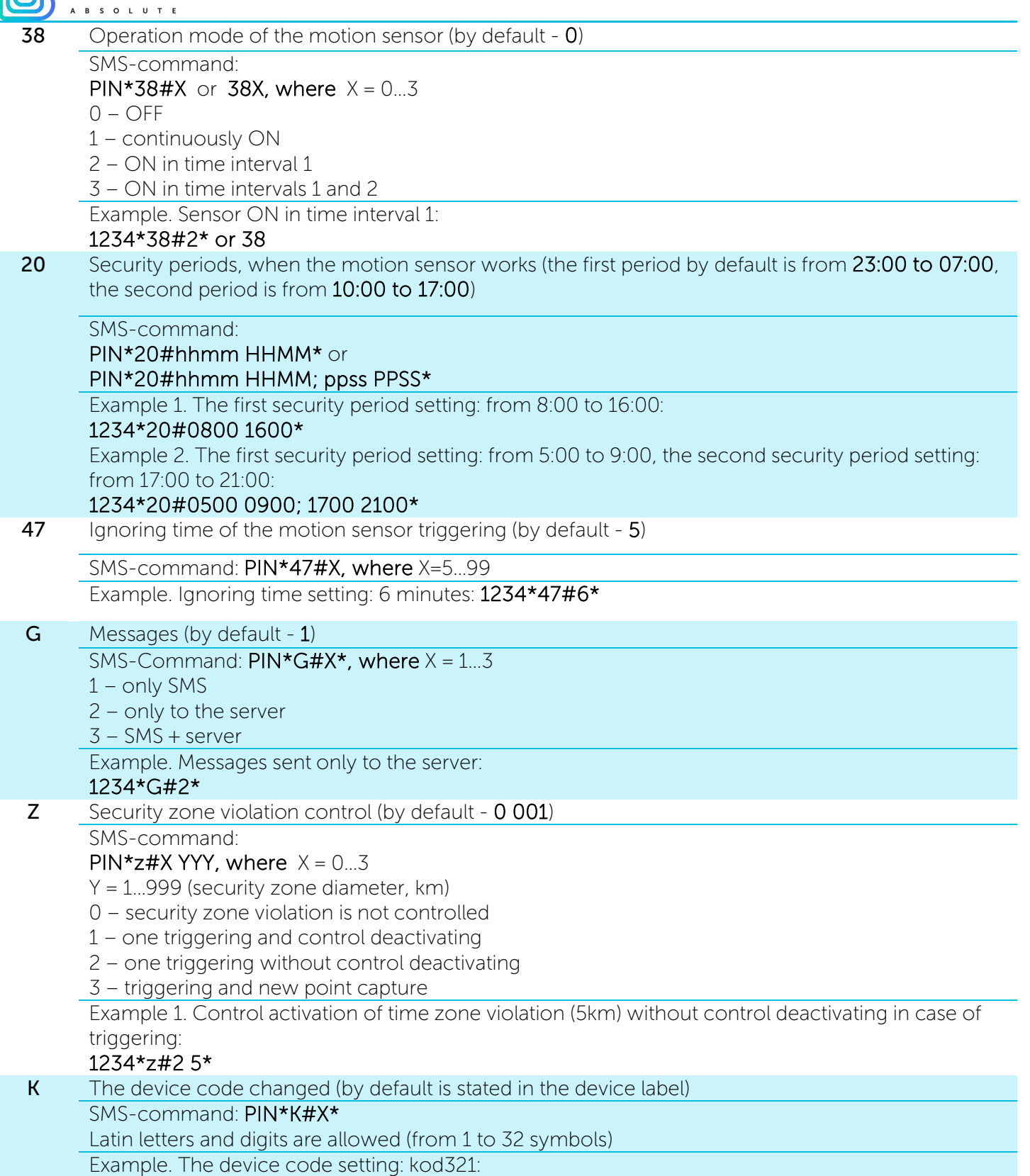

## 1234\*K#kod321\*

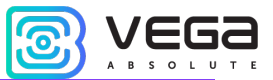

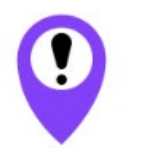

The following settings are designated only by the experienced users

IP Setting of the IP-address and server port, where the data from the device are sent

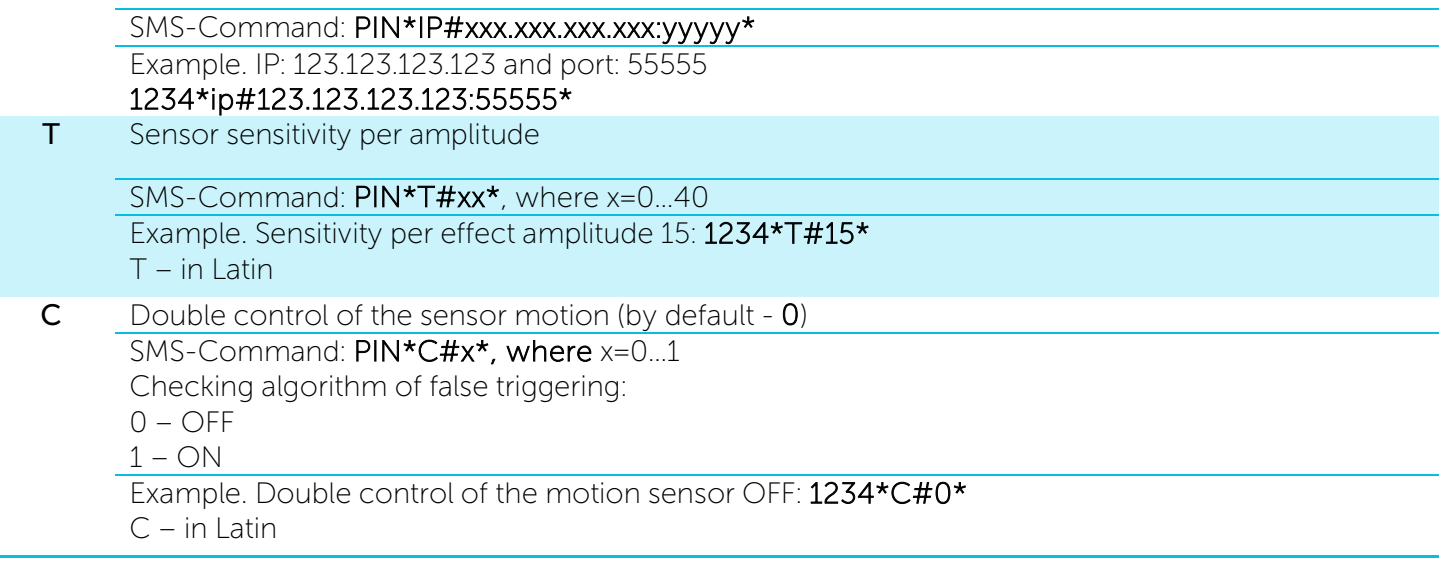

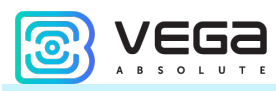

#### <span id="page-13-0"></span>DATA TRANSMITTING ON THE ADDITIONAL SERVER THROUGH WIALON IPS 2.0

The device supports data exchange with any server using the WIALON IPS 2.0 protocol. Table 2 shows the device parameters for working with this protocol.

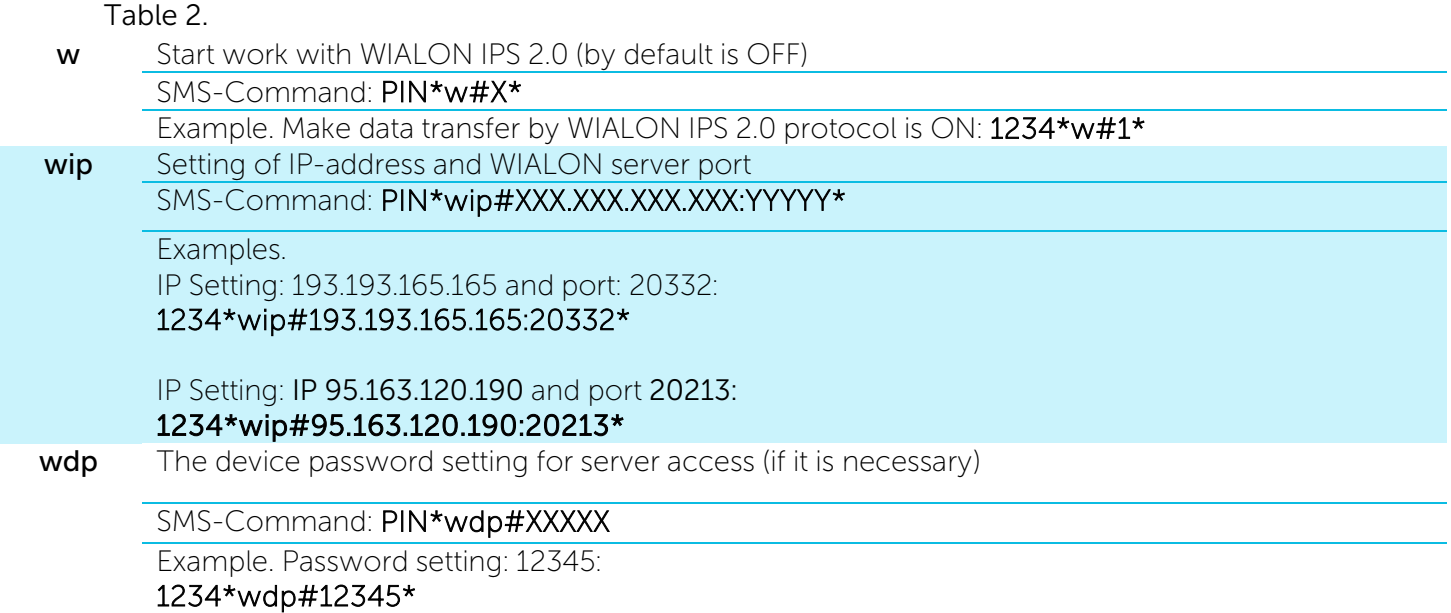

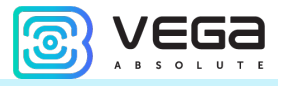

#### INDICATION

The device has one red LED, which flashing depends on the state of the device. The values of the various indication types are shown in Table 3.

Table 3.

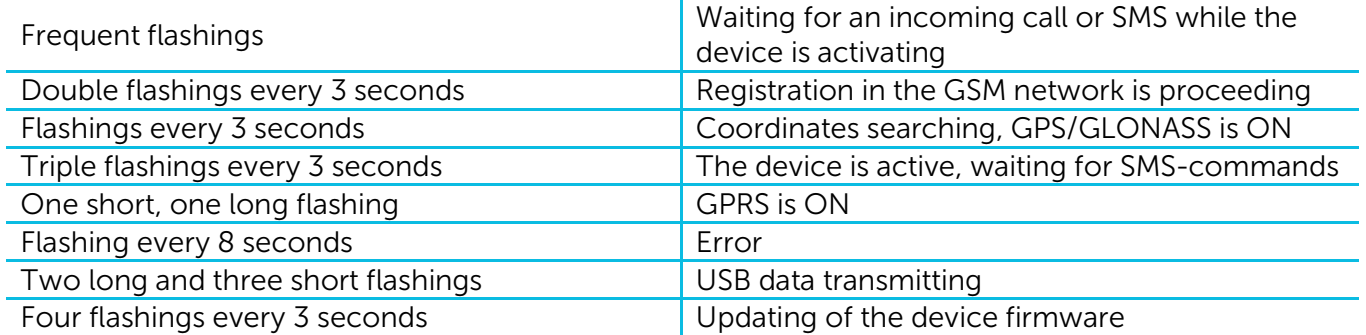

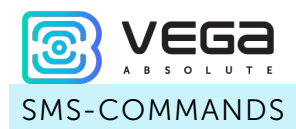

The tracking device is controlled, operation modes and protection methods are changed with the SMS-commands. The description of the SMS-commands is shown in Table 4.

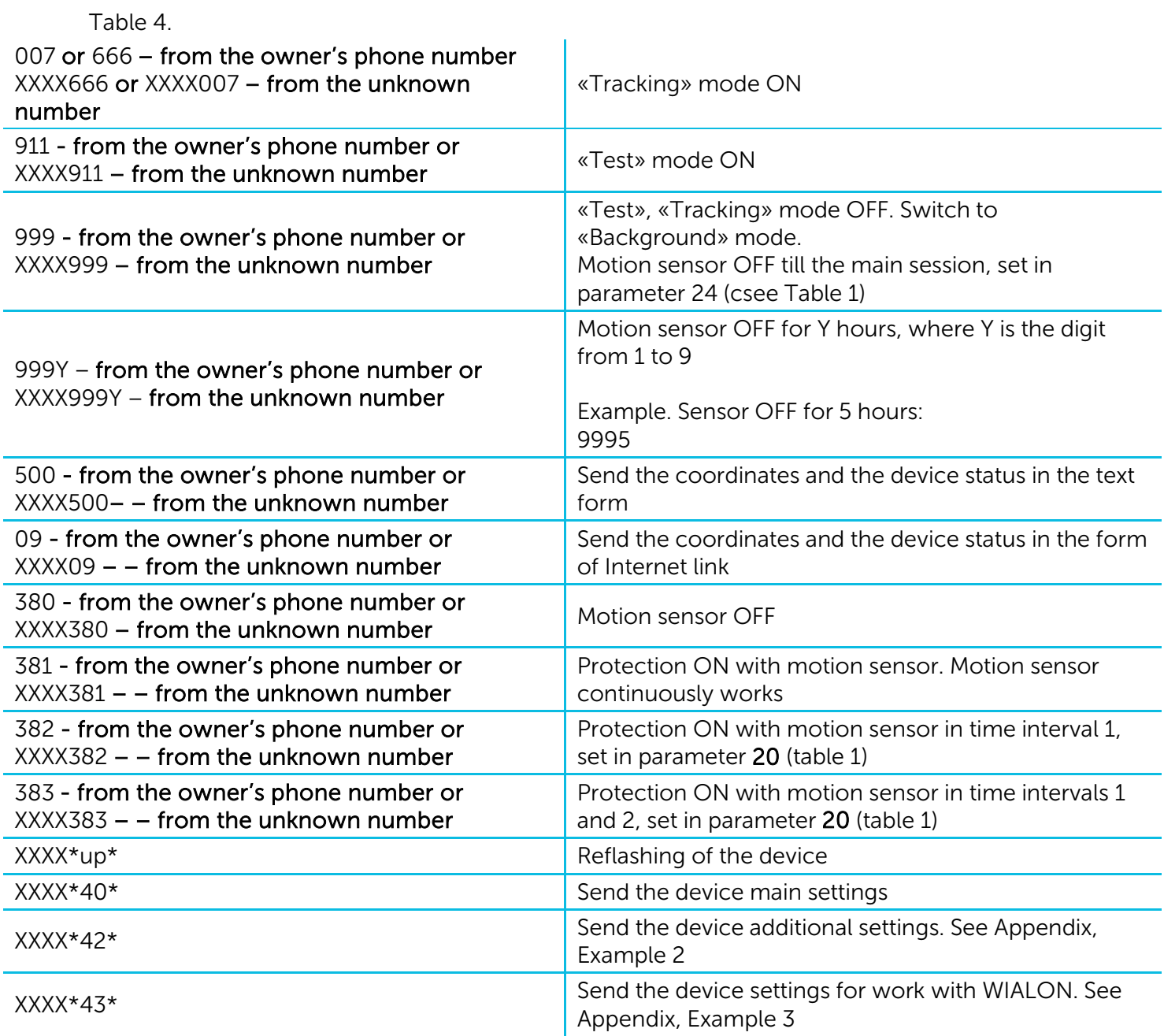

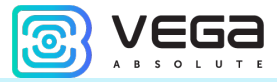

#### WORK WITH THE WEBSITE

For more efficient and convenient work with the device, register on the web site: vega-m.com and bind your tracking device to your personal page.

Also, on the site there is an opportunity to see the location of any one device by clicking the button "Where is the device?" and entering the IMEI device number and password from the label on the device.

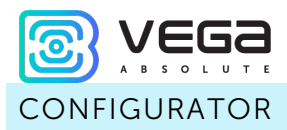

You can configure and manage device parameters, as well as update firmware, through the "M100 (M110) Configurator" program. Connection to the device through the Configurator program is carried out automatically when the device is connected to the computer via USB and the Configurator is launched.

The program does not require installation and is freely available on the product website vegaabsolute.ru.

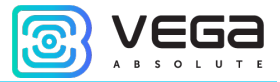

## 4 TRANSPORTATION AND STORAGE REQUIREMENTS

The tracking device shall be stored in its original packaging in heated room at temperatures +5 °C to +40 °С and relative humidity less than 85%.

The tracking device shall be transported in covered freight compartments of all types at any distance at temperatures -40 °C to +85 °C. If the device is transported at temperatures below zero, hold it at room temperature for 24 hours before operation.

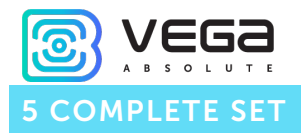

The tracking device Vega M100 is delivered complete with:

- 1. Tracking device  $-1$  pc.
- 2. Screw  $-4$  pcs.
- 3. Double-sided tape 1 pc.
- 4. Battery CR-123 2 pcs.
- 5. Factory certificate 1 pc.

The tracking device Vega M110 is delivered complete with:

- 1. Tracking device  $-1$  pc.
- 2. Screw  $-4$  pcs.
- 3. Neodymium magnet 3 pcs.
- 4. Battery CR-123 2 pcs.
- 5. Factory certificate 1 pc.

The tracking device Vega M50 is delivered complete with:

- 1. Tracking device  $-1$  pc.
- 2. Screw  $-4$  pcs.
- 3. Double-sided tape 1 pc.
- 4. Battery CR-123 1 pc.
- 5. Factory certificate 1 pc.

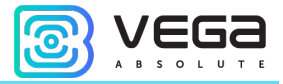

#### 6 WARRANTY

The manufacturer guarantees that the product complies with the current technical documentation, subject to the storage, transportation and operation conditions specified in the "User Manual".

The warranty period is 36 months.

The warranty does not apply to batteries.

The warranty period of operation is calculated from the date of sale marked in the product factory certificate, and from the release date when such a mark is absent. During the warranty period, the manufacturer is obliged to provide repair services or replace a failed device or its components.

The manufacturer does not bear warranty obligations in the event of a product failure if:

- the product does not have a factory certificate;

- the factory certificate does not have an TCD stamp and / or there is no sticker with information about the device;

- the serial number (DevEUI, EMEI) printed on the product differs from the serial number (DevEUI, EMEI) specified in the factory certificate;

- the product has been subject to alterations in the design and / or software which are not provided for in the operational documentation;

- the product has mechanical, electrical and / or other damage and defects arising from violation of the conditions of transportation, storage and operation;

- the product has traces of repair outside the manufacturer's service center;

- the components of the product have internal damage caused by the ingress of foreign objects / liquids and / or natural disasters (flood, fire, etc.).

The average service life of the product is 5 years.

In the event of a warranty claim, contact the service center:

113/1, Kirova Str., Novosibirsk, 630008, Russia.

Tel.: +7 (383) 206-41-35.

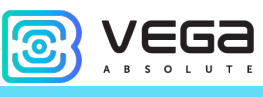

APPENDIX

## EXAMPLES OF SMS SENT BY THE DEVICE

#### 1 EXAMPLE OF AN SMS-MESSAGE WITH THE DEVICE SETTINGS

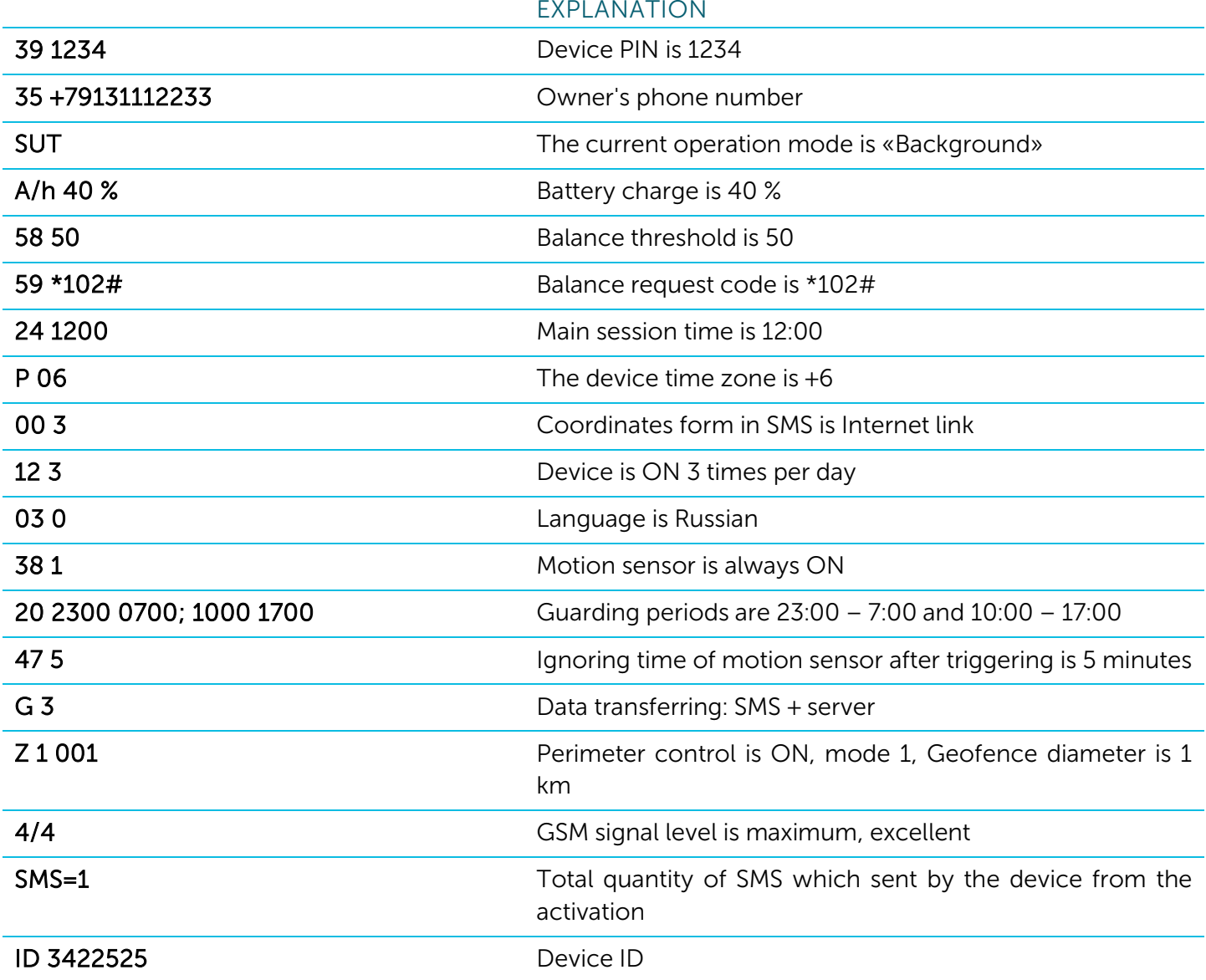

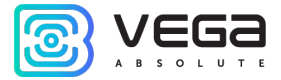

#### 2 EXAMPLE OF AN SMS-MESSAGE WITH ADDITIONAL SETTINGS

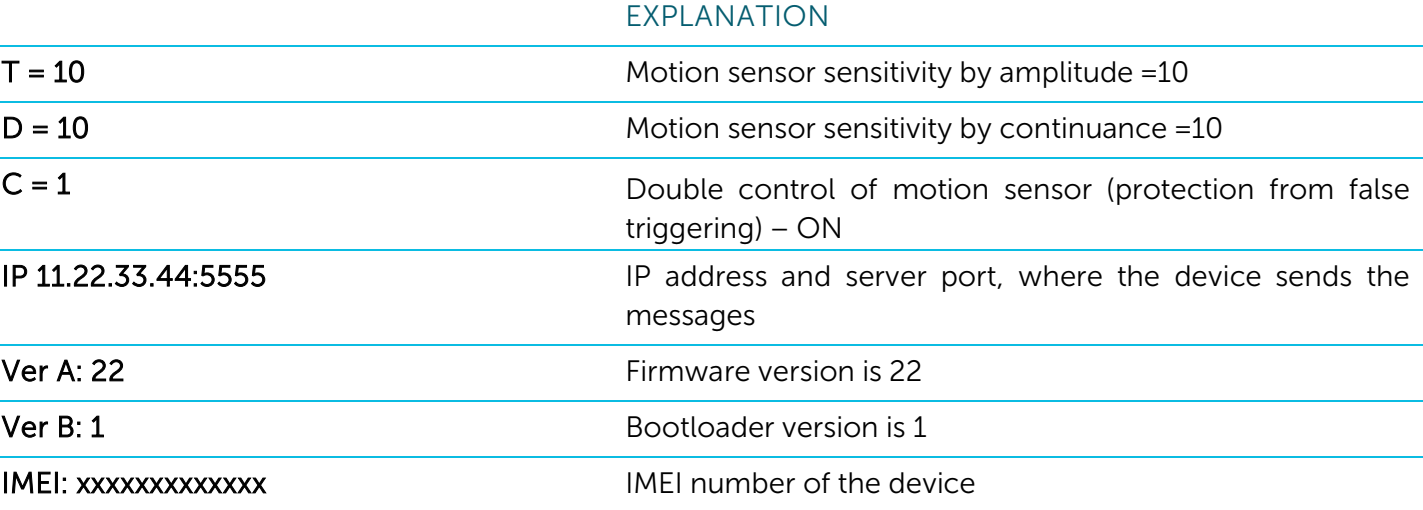

### 3 EXAMPLE OF AN SMS-MESSAGE WITH SETTINGS THROUGH WIALON IPS 2.0 PROTOCOL

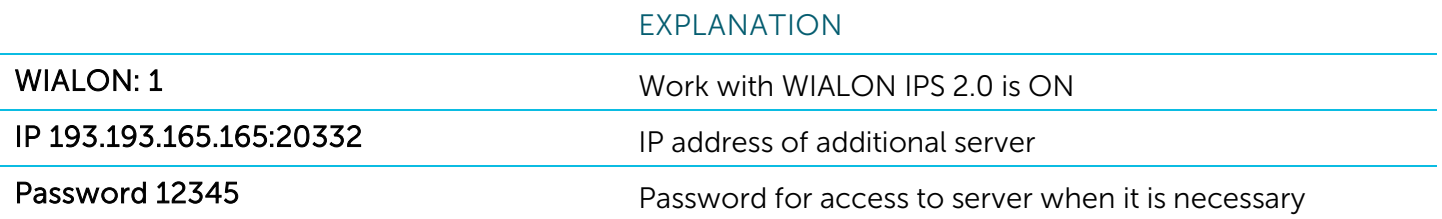

## 4 EXAMPLE OF AN SMS-MESSAGE WITH COORDINATES AND DEVICE STATUS IN THE TEXT FORM EXPLANATION

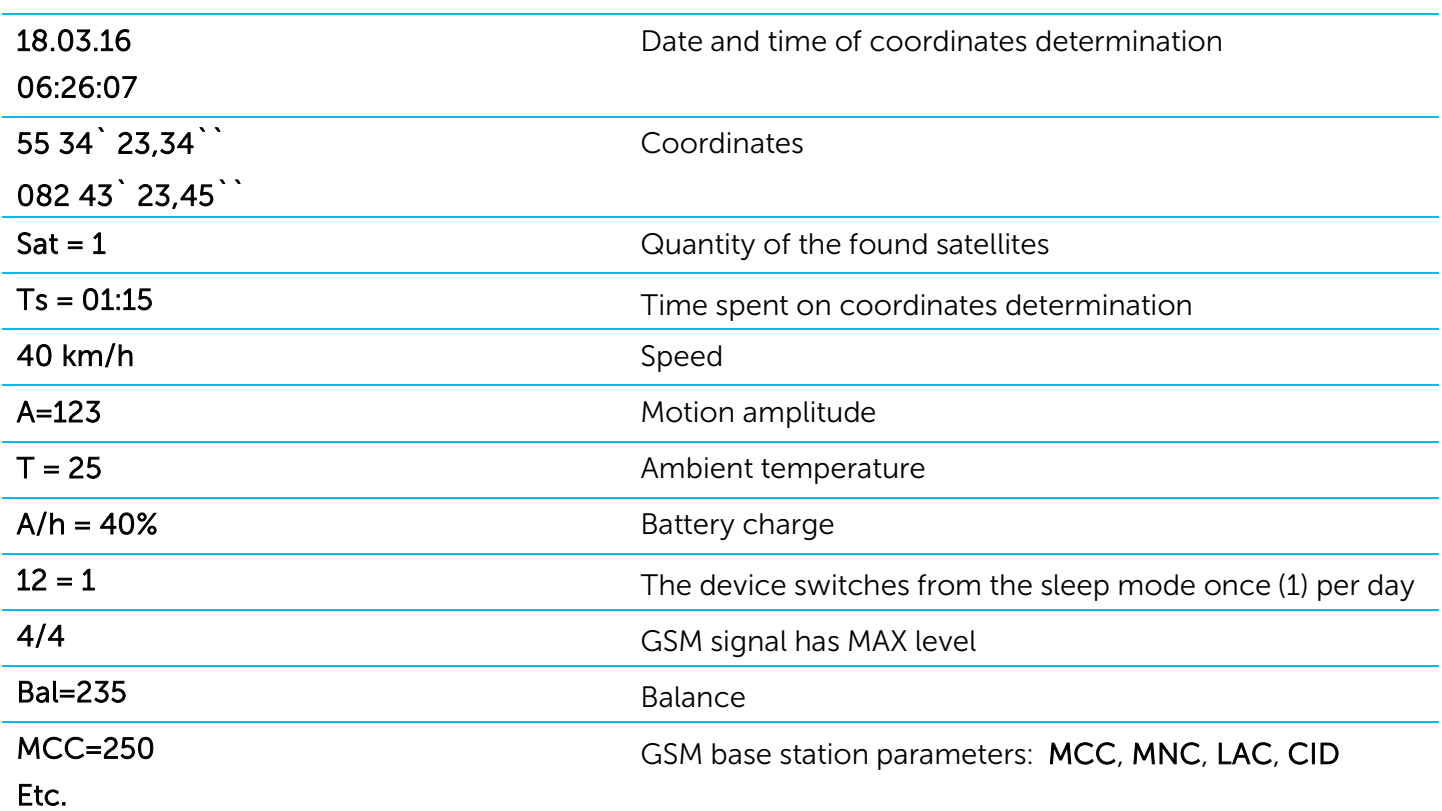

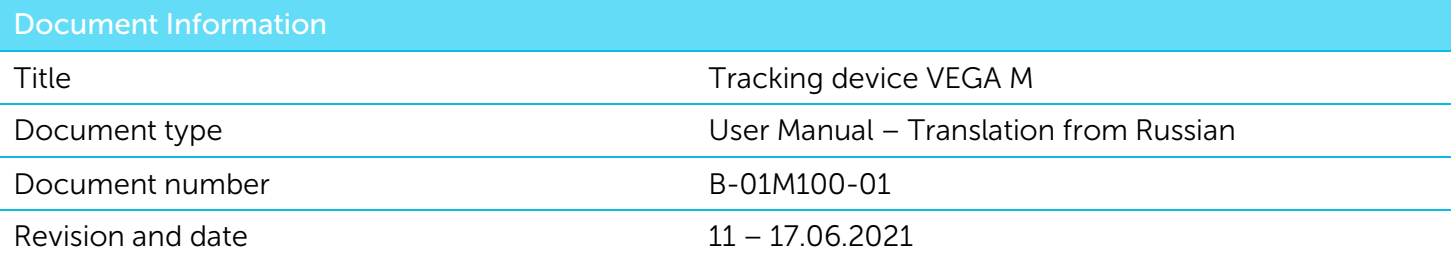

This document applies the following products:

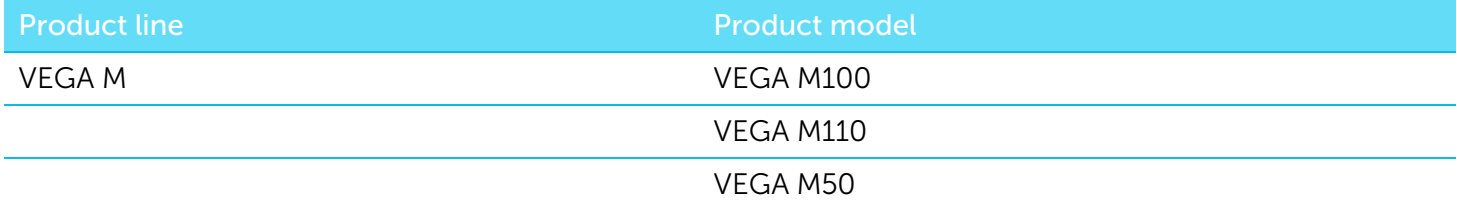

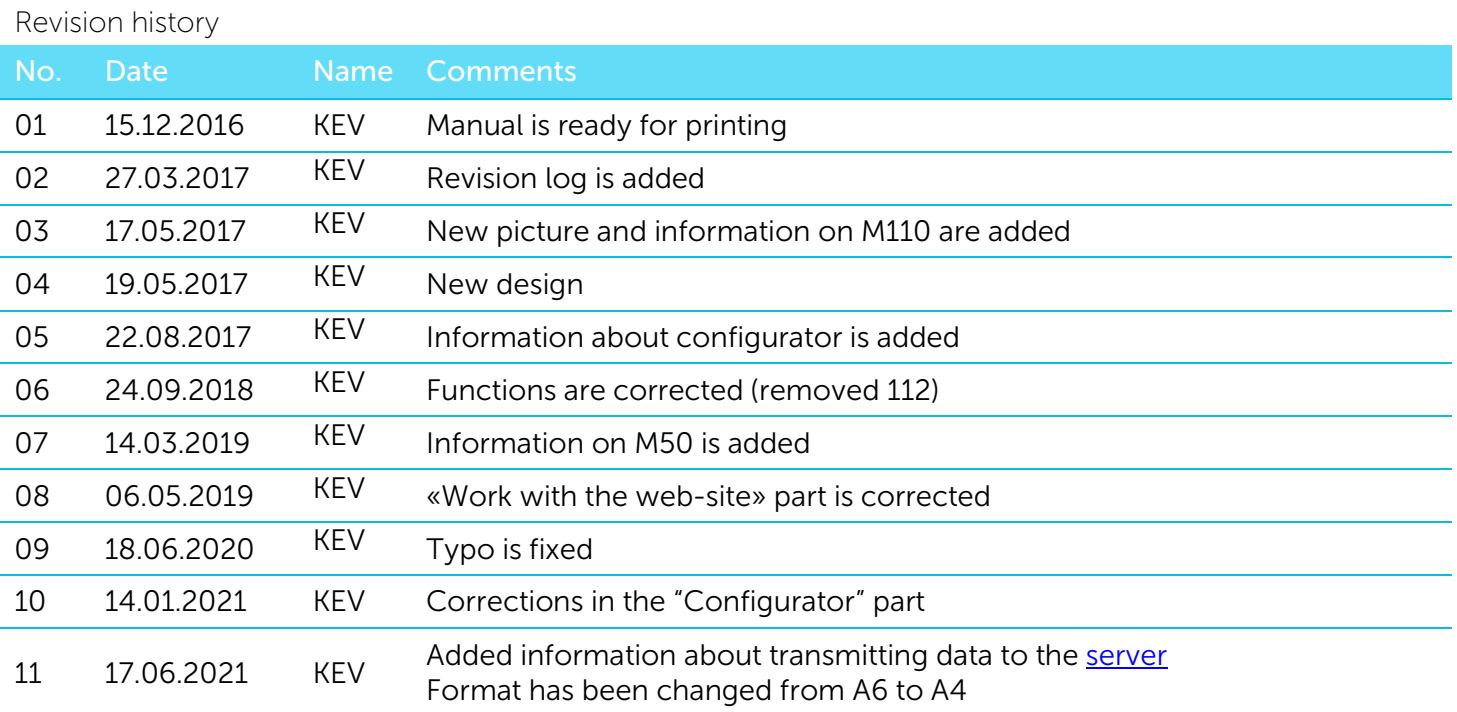

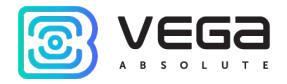

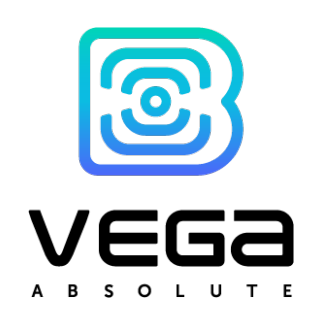

## vega-absolute.ru

User Manual © OOO Vega-Absolute 2016-2021